# **УПРАВЛЕНИЕ. ЭЛЕКТРОННЫЕ ТАБЛО «ТР».**

# **Изменение параметров при помощи ПДУ.**

- 1. Выход из любых режимов корректировки производится при помощи кнопки «**ВЫХОД**».
- 2. Установка **СЕКУНД**.

Вход в данный режим производится при нажатии на кнопку «**СЕК**». Коррекция выполняется при нажатии на кнопку «**0**», при этом происходит установка секунд в значение 00.

Если до установки параметра **СЕКУНДЫ** текущее значение было от 30 до 59 секунд, то происходит автоматическое увеличение значения **МИНУТЫ** на 1 <sup>с</sup> последующей проверкой и (при необходимости) увеличением параметров **ЧАСЫ**, **ЧИСЛО**, **МЕСЯЦ**<sup>и</sup> **ГОД** на 1.

# 3. Установка параметра **ВРЕМЯ**.

Вход в данный режим производится при нажатии на кнопку «**ВРЕМЯ**». Корр выполняется при нажатии на цифровые кнопки «0»-«9». Одновременно с в нового значения для параметра **ВРЕМЯ** происходит автоматическая уста параметра **СЕКУНДЫ** в значение 00.

4. Установка параметра **ГОД**.

Вход в данный режим производится при нажатии на кнопку «**ГОД**». Корр выполняется при нажатии на цифровые кнопки «**0**»-«**9**».

Значение ГОД не отображается на экране в основном режиме работы, но его установка необходима для правильного расчета високосного года и, соответственно, корректного расчета текущей дат

5. Установка параметра **ДАТА**.

Вход в данный режим производится при нажатии на кнопку «**ДАТА**». Коррекция выполняется при нажатии на цифровые кнопки «**0**»-«**9**».

- 6. Установка **продолжительности отображения** параметра **ВРЕМЯ**.
	- Вход в данный режим производится при нажатии на кнопку «**ПрВРМ**». Коррекция выполняется при нажатии на цифровые кнопки «**0**»-«**9**».
- 7. Установка **продолжительности отображения** параметра **ДАТА**. Вход в данный режим производится при нажатии на кнопку «**ПрДТ**». Коррекция выполняется при нажатии на цифровые кнопки «**0**»-«**9**».
- 8. Установка **продолжительности отображения** параметра **ТЕМПЕРАТУРА1**. Вход в данный режим производится при нажатии на кнопку «**ПрТМП1**». Коррекция выполняется при нажатии на цифровые кнопки «**0**»-«**9**».
- 9. Установка **продолжительности отображения** параметра **ДАВЛЕНИЯ**. Вход в данный режим производится при нажатии на кнопку «**ПрДВЛ**». Коррекция выполняется при нажатии на цифровые кнопки «**0**»-«**9**».

10. Установка **продолжительности отображения** параметра **ВЛАЖНОСТИ**. Вход в данный режим производится при нажатии на кнопку «**ПрВЛЖ**». Коррекция выполняется при нажатии на цифровые кнопки «**0**»-«**9**».

- 11. Установка **продолжительности отображения** параметра **ТЕМПЕРАТУРА2**. Вход в данный режим производится при нажатии на кнопку «**ПрТМП2**». Коррекция выполняется при нажатии на цифровые кнопки «**0**»-«**9**».
- 12. Установка **продолжительности отображения** параметра **РАДИАЦИЯ**. Вход в данный режим производится при нажатии на кнопку «**ПрРАД**». Коррекция выполняется при нажатии на цифровые кнопки «**0**»-«**9**».
- 13. **Регулировка яркости** свечения индикатора.
- Для изменения яркости пользуйтесь кнопками **«+ ЯРК»** (увеличение яркости) <sup>и</sup> **«- ЯРК»** (уменьшение яркости).
- 14. **Блокирование доступа при управлении с ИК ПДУ.**

В данной модификации табло может быть установлена функция номера-пароля (устанавливается на заводеизготовителе по согласованию с заказчиком). Эта функция служит для того, чтобы табло не реагировало на команды ИК ПДУ при корректировке других аналогичных табло, установленных рядом.

В случае заводской установки в табло такого номера-пароля (это может быть цифра от 1 до 9) табло не будет реагировать на какие-либо нажатия кнопок на ИК ПДУ. В этом случае нажмите кнопку «**РЕД**», на табло отобразится заданный для данного табло номер-пароль (например «1»). Далее требуется нажать на ИК ПДУ цифровую кнопку, совпадающую с эти номером-паролем. После этого открывается доступ на редактирование любых параметров в обычном режиме. В случае бездействия в течение 30 секунд доступ на редактирование параметров вновь закрывается до следующего ввода верного номера-пароля.

**Внимание! Режим коррекции доступен для всех параметров, в том числе и тех, которые не присутствуют в текущей версии электронного табло. Изменение таких параметров никак не сказывается на работе устройства.**

**Внимание! При корректировке не используйте функциональный режим (активируется нажатием кнопки «F» на ИК ПДУ). Данный режим служит для настройки различных служебных функций электронного табло в процессе изготовления. Самостоятельное изменение этих служебных функций может привести к некорректной работе табло.**

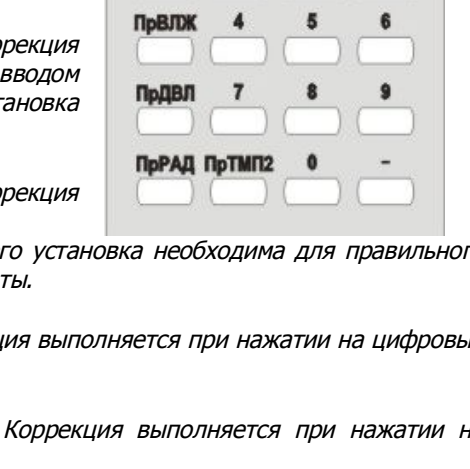

 $+$  ЯРК

**BPEMS** 

CFK

1

ron

 $-$  SIDK

*<u><u><b>IDBPM</u>*</u></u>

ПрДТ

**ПрТМП1** 

выход

ДАТА

PED

Ŕ

# **Функция синхронизации (при наличии данной опции).**

- 1. Функция синхронизации позволяет создать единую часовую сеть из нескольких электронных часов с целью получения единого времени на всех этих часах.
- 2. Для создания единой часовой сети необходимо:
	- · **МАСТЕР** часы марки «ТР» (1 штука),
	- · **ВЕДОМЫЕ** часы марки «ТР» (от 1 до 50 штук, максимальное количество зависит от используемой модификации **МАСТЕР** часов).
- 3. Объединение электронных часов в единую часовую сеть производится **параллельным** способом. Для правильного объединения часов необходимо соединить **ВЫХОД** синхронизации **МАСТЕР** часов и **ВХОД** синхронизации каждых **ВЕДОМЫХ** часов.
- 4. В качестве провода синхронизации можно использовать любой 2-жильный электрический провод, который служит для передачи слаботочных электрических сигналов (например, электрический кабель КСПВ 2x0,5). Полярность подключения кабеля синхронизации соблюдать не требуется.
- 5. **МАСТЕР** часы выдают сигнал синхронизации в 00 минут 00 секунд каждого часа. При наличии сигнала синхронизации на входе **ВЕДОМЫЕ** часы обнуляют свои значения минут и секунд.

# **Изменение параметров при помощи программного обеспечения, установленного на ПК (при наличии данной опции).**

- 1. Программа **ClockCtl.exe** предназначена для управления электронным табло «ТР», снабженным интерфейсом связи RS-232. Программа устанавливается на жесткий диск ПК, который работает под управлением ОС Windows.
- 2. Подключите кабель связи к ПК и электронному табло, используя соответствующие разъемы: тип DB-9 в ПК, тип MiniNC-4 (или аналогичный тип разъема) в табло. В некоторых модификациях табло кабель связи может быть жестко закреплен в корпусе табло (со стороны табло используется соединение без разъема).
- 3. Скопируйте программу ClockCtl.exe на жесткий диск персонального компьютера (под управлением ОС Windows) <sup>и</sup> запустите программу (инсталляция программы не требуется).
- 4. В программе выберите номер свободного COM-порта (COM1, COM2 и т.д.), который Вы планируете использовать для связи с электронным табло.
- 5. При нажатии на кнопку «Считать» в программе отобразятся текущие значения времени, даты и всех пользовательских настроек, которые в данный момент имеются в табло.
- 6. В случае отсутствия связи (например, из-за неправильного подключения кабеля связи или неверного выбора номера свободного COM-порта) появится сообщение «Ошибка связи».
- 7. При нажатии на кнопку «Синхронизация» электронное табло скорректирует свои внутренние значения времени, даты и всех пользовательских настроек в соответствии с теми, которые в дынный момент установлены в программе.
- 8. Функция «Автосинхронизация по RS-232» позволяет выполнять автоматическую ежеминутную, или ежечасную, или ежесуточную синхронизацию (в зависимости от выбранного режима) времени табло по системному времени ПК.
- 9. Чтобы иметь функцию Автосинхронизации постоянно включенной необходимо:
	- · Установить флажок «Запуск программы в режиме автосинхронизации».
	- Занести программу в Автозагрузку используемого компьютера, чтобы каждый раз при новой загрузке ПК программа автоматически запускалась.
	- · Контролировать рабочее состояние программы (или вызвать её для работы с ней) Вы можете по наличию соответствующей иконки в правой нижней части экрана.

# **Режим ТАЙМЕР-СЕКУНДОМЕР (при наличии данной опции).**

- 1. Вход в меню выбора режима счета (**ТАЙМЕР** или **СЕКУНДОМЕР**) осуществляется при нажатии на кнопку «**РЕД**» на ПДУ.
- 2. Далее необходимо выбрать непосредственно режим счета: **ТАЙМЕР** (обратный счет) или **СЕКУНДОМЕР** (прямой счет).
	- · Для выбора режима **СЕКУНДОМЕР** не требуется выполнять каких-либо действий (это режим используется по умолчанию).
	- · Для выбора режима **ТАЙМЕР** необходимо, находясь в меню выбора режима счета, нажать кнопку «**ВРЕМЯ**». После этого введите при помощи цифровых кнопок от «**0**» до «**9**» начальное (стартовое) значение таймера (например, [40:20], что соответствует 40 минут и 20 секунд).
- 3. Запуск счета **ТАЙМЕРА** или **СЕКУНДОМЕРА** производится нажатием кнопки «**3**» (старт), остановка счета производится нажатием кнопки «**9**» (стоп). После остановки счета текущее значение не сбрасывается и можно выполнить дальнейшее продолжение счета, для чего необходимо еще раз нажать кнопку «**3**» (старт).
- 4. Находясь в режиме счета можно выйти в основной режим работы, нажав кнопку «**ВЫХОД**». При этом счет продолжится в фоновом режиме. В любой момент можно обратно вернуться в режим ТАЙМЕР-СЕКУНДОМЕР, нажав кнопку «**РЕД**».
- 5. Сброс текущего значения **ТАЙМЕРА** или **СЕКУНДОМЕРА** производится после выполнения остановки счета (нажать кнопку «**9**») и последующего нажатия на кнопку «**0**». После этого текущее значение обнулится (00:00), и произойдет выход в меню начального выбора режима счета.

Внимание! После выбора режима счета (ТАЙМЕР или СЕКУНДОМЕР) и его запуска, сменить режим счета можно только после остановки текущего счета и выполнения сброса.